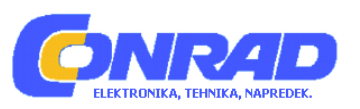

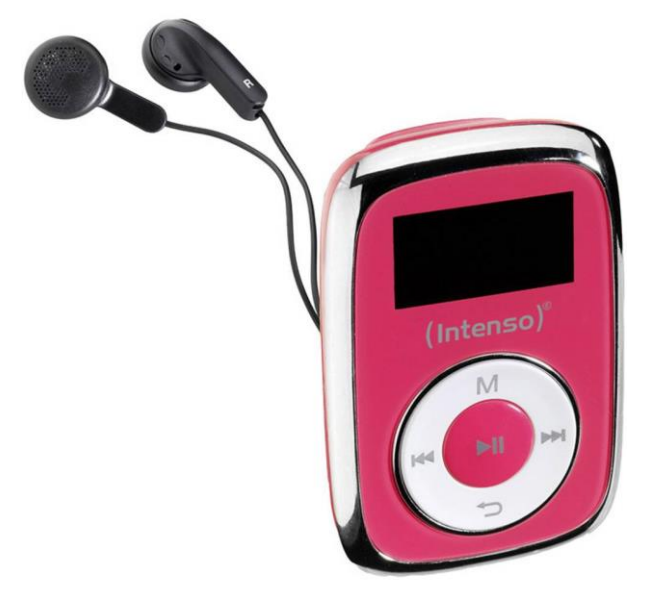

# **NAVODILA ZA UPORABO**

# **MP3 predvajalnik Intenso Music Mover 8 GB**

Kataloška št.: **15 28 930**

# **KAZALO VSEBINE**

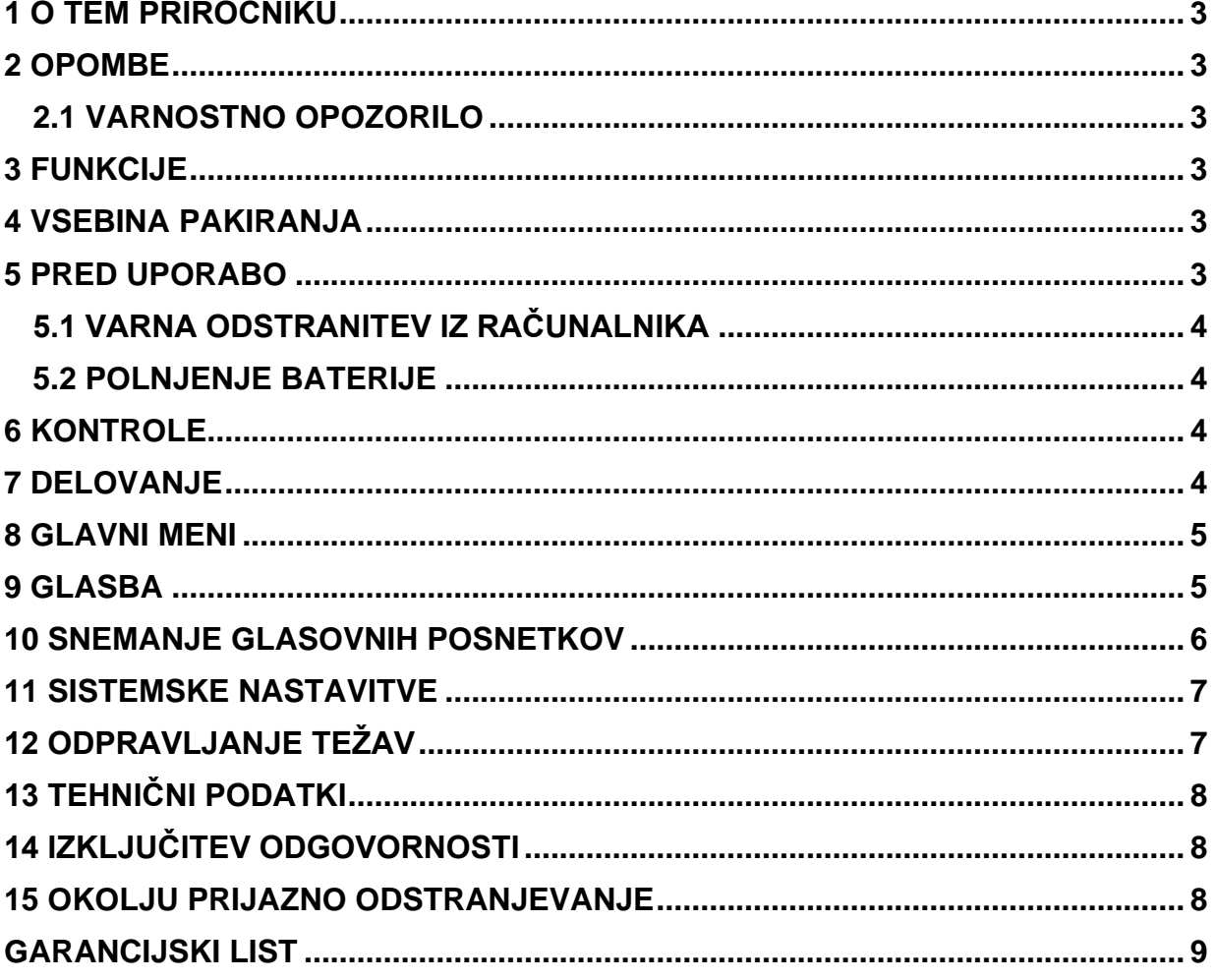

# <span id="page-2-0"></span>**1 O TEM PRIROČNIKU**

Pazljivo preberite ta priročnik in upoštevajte, preberite in spoštujte vsa navedena navodila, da zagotovite dolgo življenjsko dobo in zanesljivo uporabo naprave. Ta priročnik imejte pri roki za nadaljnjo uporabo in ga posredujte drugim uporabnikom naprave.

# <span id="page-2-1"></span>**2 OPOMBE**

- Preprečite, da bi naprava padla.
- Naprave ne uporabljajte v izjemno hladnih, vročih, vlažnih ali prašnih prostorih. Ne izpostavljajte je neposredni sončni svetlobi.
- Redno izvajajte varnostno kopiranje vsebine naprave, da se izognete morebitni izgubi podatkov.
- Izogibajte se uporabi predvajalnika v močno magnetnih poljih.
- Napravo zaščitite pred vlago. Če vlaga vstopi v napravo, jo nemudoma izklopite ter nato očistite in osušite.
- Za čiščenje naprave ne uporabljajte kemičnih raztopin. Uporabljajte samo suho krpo.
- Ne odgovarjamo za škodo ali izgubo podatkov, ki jo povzročijo napake, nepravilno delovanje, popravila, ki ste jih opravili vi ali zamenjava baterije.
- Naprave ne razstavljajte na komponente in je ne poskušajte popraviti sami, saj v tem primeru poteče garancija.

### <span id="page-2-2"></span>**2.1 VARNOSTNO OPOZORILO**

Napravo lahko uporabljajo otroci, starejši od 8 let, in osebe z zmanjšanimi fizičnimi, senzoričnimi ali umskimi sposobnostmi ali s premalo izkušenj in znanja, če jih pri uporabi nadzira oseba, ki je zadolžena za njihovo varnost, ali so prejele navodila za varno uporabo in razumejo z njimi povezane nevarnosti. Naprava in njena priključna vrvica ne smeta biti na dosegu otrok, mlajših od 8 let. Otroci ne smejo izvajati čiščenja in vzdrževanja naprave, razen če so starejši od 8 let in pod nadzorom.

### <span id="page-2-3"></span>**3 FUNKCIJE**

- Predvajanje datotek MP3, WMA
- Navigacija po mapah
- Snemanje govora
- Vgrajena polnilna Li-polimerna baterija

### <span id="page-2-4"></span>**4 VSEBINA PAKIRANJA**

- MP3 predvajalnik Intenso
- Stereo slušalke
- USB kabel
- Navodila za uporabo
- Micro SD spominska kartica

# <span id="page-2-5"></span>**5 PRED UPORABO**

Prepričajte se, da je vstavljena priložena Micro SD kartica. Povežite se z osebnim računalnikom

Prosimo, nadaljujte na naslednji način:

- 1. Predvajalnik povežite z USB vhodom v računalniku
- 2. Odpre se okno »Intenso«. Zdaj lahko podatke s trdega diska shranite na predvajalnik.

#### <span id="page-3-0"></span>**5.1 VARNA ODSTRANITEV IZ RAČUNALNIKA**

#### **Za Windows XP/Vista/Windows7/8/8.1/10:**

Kliknite z desnim gumbom miške spodaj desno v opravilni vrstici na simbol »Safe removal of hardware« (varna odstranitev strojne opreme). V kontekstnem meniju, ki se pojavi, izberite levi gumb miške »Remove USB flash drive« (odstrani USB pogon). Prepričajte se, da je prenos podatkov končan v celoti. Zdaj lahko napravo odstranite.

#### <span id="page-3-1"></span>**5.2 POLNJENJE BATERIJE**

Naprava ima vgrajeno polnilno baterijo iz polimera. Baterija se napolni prek USB povezave do računalnika. Pred prvo uporabo naprave preverite, ali je baterija popolnoma napolnjena. To običajno traja približno 3 ure.

Opomba: Za optimalno delovanje je treba Li-polimerno baterijo redno polniti. V nasprotnem primeru baterijo polnite vsaj enkrat na mesec.

### <span id="page-3-2"></span>**6 KONTROLE**

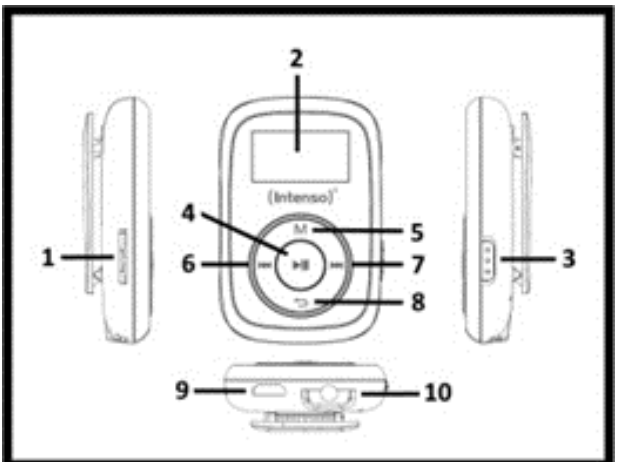

- (1) Micro SD kartica
- (2) LCD zaslon
- (3) Zaklepanje tipk
- (4) Tipka za predvajanje/premor
- (5) Menijska tipka
- (6) Tipka
- (7)Tipka
- (8) Tipka za nazaj / glasnost
- (9) USB vtič
- (10) Povezava med ušesom in telefonom

### <span id="page-3-3"></span>**7 DELOVANJE**

#### **Vklop/izklop:**

Držite tipko za predvajanje/premor pritisnjeno približno 3 sekunde za vklop predvajalnika. Če ga želite izklopiti, ponovno pritisnite tipko za približno 3 sekunde.

#### **Predvajanje/premor:**

Pritisnite gumb za predvajanje ali ustavljanje posnetka.

#### **Prilagodite glasnost:**

Držite pritisnjeno tipko za nazaj/glasnost », da odprete meni za izbiro glasnosti. Zdaj s tipkama  $\mathbf{w}$  in  $\mathbf{w}$  lahko prilagodite želeno glasnost. Zaradi zakonskih določb morate pritisniti na menijsko tipko, če želite preklopiti z ravni 18 na 19, da s tipko še povečate glasnost.

#### **Naprej/nazaj:**

Pritisnite gumb  $\boldsymbol{\mathsf{m}}$  ali  $\boldsymbol{\mathsf{m}}$  za prehod na prejšnjo ali naslednjo skladbo.

#### **Hitro naprej:**

Pritisnite in zadržite gumb », za pomikanje naprej po posnetku.

#### **Previjanje:**

Pritisnite in držite gumb za premikanje <sub>114</sub> nazaj v posnetku.

#### **Ključavnica:**

S potrditvijo drsne tipke na strani naprave lahko aktivirate ali deaktivirate zaklepanje gumba v skladu z izbranim položajem.

### <span id="page-4-0"></span>**8 GLAVNI MENI**

Po vklopu predvajalnika MP3 se prikaže glavni meni. Tu lahko izberete glasbo, registracijo, prikaz in nastavitev funkcij. Za izbiro funkcije pritisnite tipki m in m, ter potrdite izbiro s tipko **»** ...

### <span id="page-4-1"></span>**9 GLASBA**

V glavnem meniju izberite »Music« (glasba). Zdaj lahko predvajate shranjene skladbe.

#### **Navigacija po mapah:**

- 1. V načinu glasbe pritisnite menijsko tipko v stanju premora.
- 2. Nato v podmeniju izberite točko »List« (seznam).
- 3. Zdaj so za vas prikazani vsi naslovi trenutno prikazanih map.
- 4. Če želite sčasoma doseči višjo raven strukture mape, pritisnite tipko »Back« (nazaj).
- 5. S tipkama  $\cdot$  in  $\cdot$  izberite iskani naslov in potrdite svojo izbiro s pritiskom na tipko za začetek predvajanja »...

#### **Izbrišite skladbo:**

Če želite izbrisati en posnetek, naredite naslednje:

- 1. V glasbenem načinu pritisnite menijsko tipko v stanju premora.
- 2. Izberite »Delete File« (izbrišite datoteko).
- 3. Vse glasbene datoteke s seznama so prikazane (če želite izbrisati naslov na drugem seznamu, morate skozi navigacijo po mapi spremeniti želeni seznam).
- 4. S tipkama in in in izberite iskani naslov in potrdite svojo izbiro s pritiskom na tipko .
- 5. Zdaj boste morali potrditi postopek brisanja.
- 6. Pritisnite tipki « ali », da izberete da ali ne. Potrdite svojo izbiro s tipko ». Enkrat pritisnite tipko za nazaj, da izbrišete izbrano datoteko in nato izberete novo datoteko ali dvakrat, da se vrnete v način predvajanja.

#### **Izbrišite vse glasbene datoteke:**

Če želite izbrisati vse glasbene datoteke (MP3 in WMA) na pomnilniški kartici, nadaljujte, kot je opisano. Izberite »Delete all music files« (izbriši vse glasbene datoteke) namesto »Delete File« (izbriši datoteko) in potrdite svojo izbiro. Zdaj so vse datoteke MP3 in WMA izbrisane s pomnilniške kartice.

Predvajalnik ne more izbrisati drugih vrst datotek in map. V ta namen uporabite računalnik.

#### **Ponavljanje A-B:**

Poseben razdelek naslova ponovite tako:

- 1. Med predvajanjem pritisnite menijsko tipko in izberite podmeni »A-B repetition« (A-B ponovitev).
- 2. Zdaj lahko začnete ponovitev A-B (ponovitev A-B) ali prekinete število želenih ponovitev (»repeat number«) in želeno trajanje premora med ponovitvami (»pause between repeat«).
- 3. Če ste z izbiro ponovitve A-B začeli postopek, se vrnete v način predvajanja in simbol A utripa za način ponovitve A-B. S pritiskom na tipko m nastavite začetno točko in s pritiskom na isto tipko končno točko ponovitve A-B.
- 4. Zdaj se bo odsek med izbrano začetno in končno točko ponovil glede na izbrano številko.
- 5. Če želite končati ponovitev A-B prej, pritisnite menijsko tipko.

#### **Izhod iz načina predvajanja glasbe:**

Pritisnite tipko »back« (nazaj) v načinu predvajanja, da se preklopite na glavni meni.

### <span id="page-5-0"></span>**10 SNEMANJE GLASOVNIH POSNETKOV**

V glavnem meniju izberite zapis funkcij.

#### **Snemanje:**

- 1. Pritisnite gumb m za začetek snemanja.
- 2. Med snemanjem lahko s pritiskom na gumb mustavite ali nadaljujete snemanje.
- 3. Pritisnite gumb »back« (nazaj), da ustavite in shranite posnetek. Snemanje je shranjeno kot .wav datoteka.
- 4. Pred začetkom snemanja pritisnite menijsko tipko. Tako lahko krmarite po obstoječih posnetkih (seznam) in nastavite kakovost snemanja (kakovost).

Pozor: Med snemanjem naprave ne izklapljajte. Snemanje ne bo shranjeno in se izgubi.

#### **Predvajanje:**

S funkcijo predvajanja v glavnem meniju se odpre način predvajanja za shranjene registracije. Predvajajte posnetke tako, kot predvajate glasbo. Tukaj se tudi lahko pomikate po seznamu posnetkov, izbrišete posamezno datoteko ali vse glasovne datoteke s pritiskom na menijsko tipko, preden začnete s predvajanjem, da pridete do podmenija.

Pozor: Če izberete »Delete all voice files« (izbriši vse glasovne datoteke), se vse .wav datoteka na pomnilniški kartici izbrišejo.

Zapustite funkcijski zapis:

Pritisnite gumb »back« (nazaj) za vrnitev v glavni meni.

## <span id="page-6-0"></span>**11 SISTEMSKE NASTAVITVE**

Za individualno nastavitev predvajalnika MP3 naredite naslednje:

- 1. V glavnem meniju izberite funkcijo »Setup« (nastavitev).
- 2. S tipkama in in izberite želeno nastavitev (gleite tabelo). Izbiro potrdite s tipko . Pritisnite tipko »back« (nazaj) za vrnitev v glavni meni.

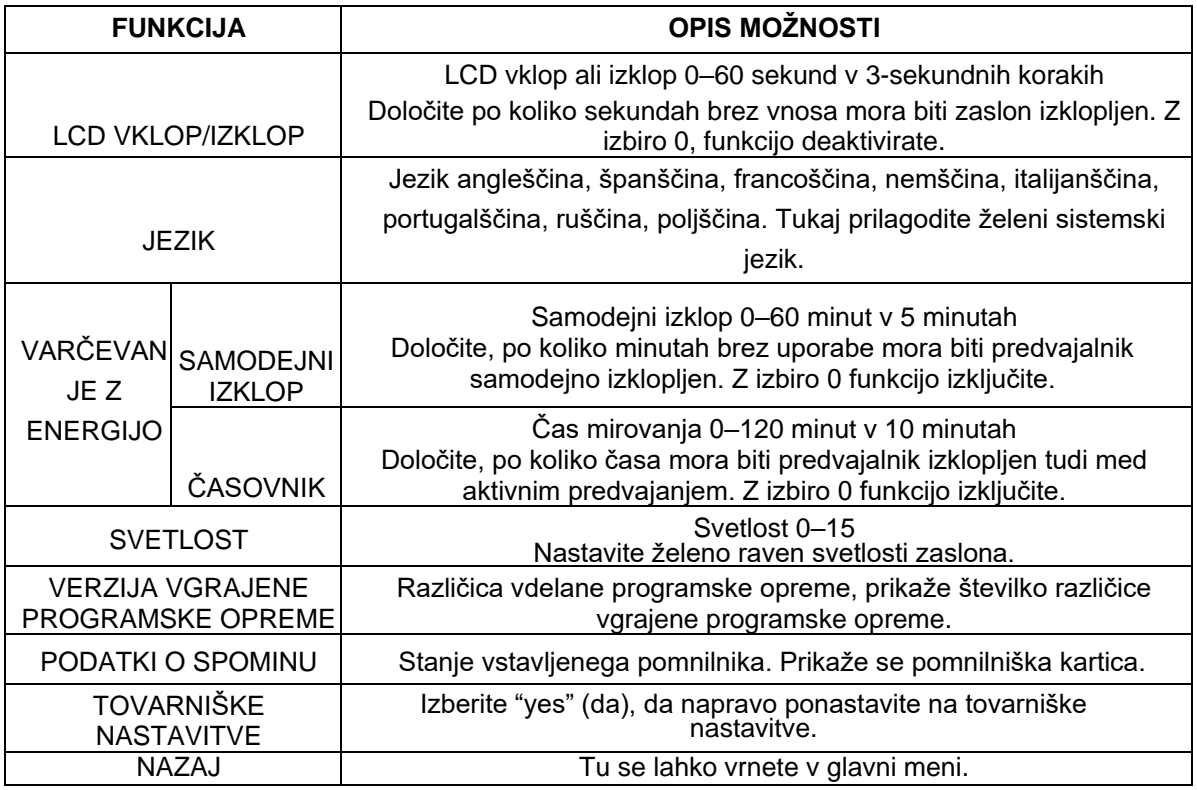

# <span id="page-6-1"></span>**12 ODPRAVLJANJE TEŽAV**

- Zaslon je prazen.
	- 1. Baterija je prazna. Napolnite baterijo.
	- 2. Tipke so zaklenjene. Izključite ključavnico.
- Med predvajanjem datoteke ni zvoka.
	- 1. Glasnost je prenizka. Povečajte glasnost.
	- 2. Zvočna datoteka je okvarjena. Ponovno prenesite datoteko.
- Z osebnim računalnikom ni mogoče vzpostaviti nobene povezave.
	- 1. Gonilnik ni bil pravilno nameščen. Ponovno namestite gonilnik.
	- 2. Izvedite posodobitev glavne plošče. (Glejte navodila proizvajalca)
- Prikazani čas skladbe se spreminja.
	- 1. Bitna hitrost datoteke MP3 se med predvajanjem spremeni. Prosimo, uporabite univerzalno bitno hitrost za stiskanje.
- PC prikaže napako pri povezavi s predvajalnikom.
	- 1. Predvajalnik je bil prekinjen med prenosom podatkov iz računalnika. Med prenosom nikoli ne izključite predvajalnika.
- Podatki MP3 se ne predvajajo pravilno.
	- 1. Podatki MP3 so bili stisnjeni v napačno obliko, npr. v MPEG 1 ali 2. Izbrišite datoteke datotek, ki niso podprte.

# <span id="page-7-0"></span>**13 TEHNIČNI PODATKI**

Zaslon: LCD 128 x 64 slikovnih pik Baterija: Li-polimerna baterija, ki se lahko ponovno napolni Čas trajanja baterije: največ 10 ur Format zapisa: WAV Podprti glasbeni formati: MP3, WMA Bitna hitrost MP3/WMA: 32kbps ~ 384kbps Izhodna frekvenca: 20Hz ~ 20kHz  $SNR: z = 80$  dB Ločitev kanala: > = 40 dB Frekvenčni odziv: <= 3 dB (20Hz-20kHz) Izhodne linijske slušalke: L 9mW, R 9mW USB vhod: USB 2.0 (visoke hitrosti)

# <span id="page-7-1"></span>**14 IZKLJUČITEV ODGOVORNOSTI**

Do spremembe strojne ali programske opreme lahko pride kadar koli brez predhodnega obvestila. Zaradi tega je mogoče, da deli priročnika, tehničnih podatkov in slik v tej dokumentaciji rahlo odstopajo od izdelka v vaši roki. Vsi izdelki, opisani v tem priročniku, so namenjeni samo pojasnitvi in se ne ujemajo nujno z določeno situacijo. Na podlagi tega priročnika ni mogoče uveljavljati nobenih zahtevkov.

# <span id="page-7-2"></span>**15 OKOLJU PRIJAZNO ODSTRANJEVANJE**

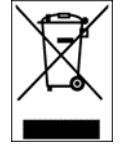

Za naprave, označene s tem simbolom, velja evropska direktiva 2012/19/EG. Vse električne in rabljene električne naprave je treba ločiti od gospodinjskih odpadkov in jih odlagati na za to namenjenih javnih mestih. S pravilnim odstranjevanjem rabljenih električnih naprav se izognete škodovanju okolju.

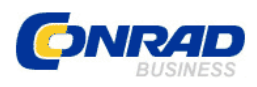

Conrad Electronic d.o.o. k.d. Ljubljanska c. 66, 1290 Grosuplje Fax: 01/78 11 250, Tel: 01/78 11 248 [www.conrad.si,](http://www.conrad.si/) info@conrad.si

### <span id="page-8-0"></span>**GARANCIJSKI LIST**

Izdelek: **MP3 predvajalnik Intenso Music Mover 8 GB** Kat. št.: **15 28 930**

**Garancijska izjava:**

Dajalec garancije Conrad Electronic d.o.o.k.d., jamči za kakovost oziroma brezhibno delovanje v garancijskem roku, ki začne teči z izročitvijo blaga potrošniku. **Garancija velja na območju Republike Slovenije. Garancija za izdelek je 1 leto**. Izdelek, ki bo poslan v reklamacijo, vam bomo najkasneje v skupnem roku 45 dni vrnili

popravljenega ali ga zamenjali z enakim novim in brezhibnim izdelkom. Okvare zaradi neupoštevanja priloženih navodil, nepravilne uporabe, malomarnega ravnanja z izdelkom in mehanske poškodbe so izvzete iz garancijskih pogojev. **Garancija ne izključuje pravic potrošnika, ki izhajajo iz odgovornosti prodajalca za napake na blagu**.

Vzdrževanje, nadomestne dele in priklopne aparate proizvajalec zagotavlja še 3 leta po preteku garancije.

Servisiranje izvaja družba CONRAD ELECTRONIC SE, Klaus-Conrad-Strasse 1, 92240 Hirschau, Nemčija.

Pokvarjen izdelek pošljete na naslov: Conrad Electronic d.o.o. k.d., Ljubljanska cesta 66, 1290 Grosuplje, skupaj z računom in izpolnjenim garancijskim listom.

**Prodajalec: \_\_\_\_\_\_\_\_\_\_\_\_\_\_\_\_\_\_\_\_\_\_\_\_\_\_\_\_\_\_\_\_\_\_\_\_\_\_\_\_\_\_\_\_\_\_\_\_\_\_\_\_\_\_\_\_\_\_\_**

\_\_\_\_\_\_\_\_\_\_\_\_\_\_\_\_

**Datum izročitve blaga in žig prodajalca:**

**Garancija velja od dneva izročitve izdelka, kar kupec dokaže s priloženim, pravilno izpolnjenim garancijskim listom.**